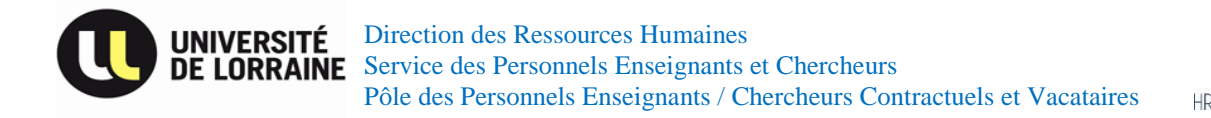

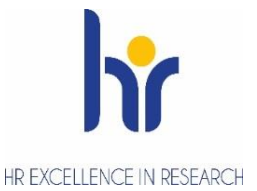

# **Foire aux questions**

## ⚠ Si vous avez bénéficié d'un contrat d'ATER à mi-temps pour 1 an, il vaut pour un contrat au même titre qu'un contrat à temps complet (la durée ne peut être doublée).

**Connexion application** :

Je me suis enregistré comme candidat dans l'application GALAXIE mais j'ai perdu mon mot de passe. Comment puis-je le retrouver ?

Sur la page d'accueil de l'application GALAXIE, vous avez un lien nommé: « Si vous avez perdu votre mot de passe, veuillez cliquer ici ». Dans la nouvelle page qui s'affiche, renseignez votre numéro de candidat et votre nom d'usage (en majuscules). Vous recevrez un courriel avec un lien qui vous permettra de saisir un nouveau mot de passe. (Le message est adressé à l'adresse de messagerie que vous avez saisie dans votre profil).

J'ai égaré mon numéro de candidat, quelle procédure dois-je suivre pour me le faire restituer ?

Si vous avez perdu votre identifiant, vous devez adresser à la Direction générale des ressources humaines une demande de communication directe de celui-ci en indiquant:

- votre identité précise,
- l'établissement ou les établissements dans lequel/lesquels vous postulez en tant qu'ATER,
- vos coordonnées téléphoniques (en excluant celles de tiers ou les lignes sur répondeur téléphonique).

Vous devez joindre la copie d'une pièce d'identité et envoyer l'ensemble par courriel à l'adresse fonctionnelle suivante : galaxie@education.gouv.fr

Pour toutes questions concernant l'application Galaxie-Altair, voici le lien : <https://galaxie.enseignementsup-recherche.gouv.fr/documentation/web/altair-cand>

Le numéro de profil correspond à un poste de MCF ou de PR, puis-je candidater tout de même ?

Oui, les postes identifiés MCF ou PR, sont des postes vacants ouverts pour des recrutements ATER.

Je n'ai pas reçu le mail pour me connecter à « Campagne RH », comment me connecter ?

ALTAIR importe et génère automatiquement les candidatures vers « Campagne RH » dans un délai de 24h maximum.

Un mail (ou spams) vous est transmis pour vous informer de la création de votre compte, vous devez cliquer sur le lien communiqué afin d'accéder à l'application.

Si toutefois, vous ne recevez pas de mail au-delà de 24h ou si le lien ne fonctionne pas, vous pouvez essayer de vous connecter directement à l'application à l'adresse suivante<https://campagne-rh.univ-lorraine.fr/connect> . Il vous suffit de saisir votre adresse mail et de cliquer sur *« j'ai oublié mon mot de passe ».*

En cas de difficulté vous pouvez nous contacter via l'adresse mail suivante : drh-recrutater-contact@univ-lorraine.fr

J'ai perdu mon mot de passe pour « Campagne RH », comment le réinitialiser ?

Sur la page d'accueil de l'application, Il vous suffit de saisir votre adresse mail et de cliquer sur *« j'ai oublié mon mot de passe ».*

Un mail vous sera transmis pour vous permettre de paramétrer un nouveau mot de passe.

## **Dossier** :

Où se trouvent les documents à télécharger, ainsi que la déclaration de candidature ?

Les documents nécessaires à la constitution de votre dossier se trouvent dans Altair et sur le site internet de l'Université. Le dossier de candidature signé sera à télécharger à la fin de votre inscription sur Altair. Ils seront à déposer par la suite dans l'application « Campagne RH », les dossiers transmis par un autre canal ne seront pas pris en compte par les commissions.

### Sous quel statut postuler ?

Vous avez la possibilité de postuler sur 4 types de contrats différents en fonction de votre situation :

- 2.1 : fonctionnaire (titulaire ou stagiaire, a : enseignant second degré, b : de catégorie A) ;
- 2.3 : enseignant ou chercheur de nationalité étrangère (justifiant d'au moins de 2 années d'enseignement ou de recherche à l'étranger)
- 2.5 : doctorant en fin de thèse
- 2.6 : titulaire du doctorat ou d'une HDR

Je ne trouve pas de profil de poste, ni de référent à contacter ?

Les postes référencés N°CNUATER2024 (ex : 15ATER2024), sont des postes génériques. L'université ouvre ces postes dans le cadre de candidatures spontanées, vous pourriez être contacté en cas de poste déclaré vacant en cours de campagne.

Quelle langue sera enseignée sur le poste ATER ?

Si le profil est défini, elle se trouve dans la fiche de recrutement ou à défaut, il faut prendre contact avec le responsable pédagogique indiqué dans la fiche. Si c'est un poste générique (ex 15ATER2024), nous n'avons pas de profil établi, il est conseillé de candidater si un poste vacant venait à se libérer.

Je souhaite obtenir plus de renseignements sur le poste, qui dois-je contacter ?

Dans chaque profil de poste, vous trouverez les coordonnées d'un responsable pédagogique (enseignement) et d'un responsable scientifique (recherche). Sauf pour les postes génériques (ex 15ATER2024).

Puis-je rajouter ou modifier des documents en complément de mon dossier ?

Vous avez la possibilité d'ajouter des documents supplémentaires (article, publication, lettre de recommandation), sans trop alourdir votre dossier afin de pouvoir le télécharger. Vous pouvez modifier votre dossier tant que vous n'avez pas cliqué sur « envoyer votre candidature ». Une fois la candidature envoyée, vous ne pourrez plus la modifier.

Attention, vous devez impérativement cliquer sur « envoyer votre candidature » pour que votre candidature soit prise en compte.

Mon dossier ne se télécharge pas, quel est le problème ?

Cela signifie probablement que le fichier est trop lourd, il faut le compresser et le télécharger à nouveau.

### **Résultats** :

Comment puis-je savoir si ma candidature est retenue ?

Vous recevrez une notification par mail lorsque la commission aura classé les candidatures. Vous pourrez accéder à l'information en allant sur votre dossier dans l'application « Campagne RH ».

Que se passe t'il si je suis classé premier sur un poste ?

Dans un premier temps, le coordonnateur de la commission prendra contact avec vous pour vous informer de votre classement et vous demandera de confirmer votre prise de fonction.

Si vous acceptez le poste, vous serez directement contacté par la DRH après la validation du Conseil Scientifique Restreint. Les résultats seront également diffusés sur le site de l'Université.

ATTENTION ! Si vous candidatez sur plusieurs postes, assurez-vous de bien identifier le poste pour lequel vous êtes retenu (N° de poste, composante d'affectation et laboratoire).

Chaque commission travaille de manière indépendante donc si vous êtes contacté pour un poste alors que vous en avez déjà accepté un, merci de contacter la DRH via l'adresse de contact ci-dessous.

Pour toutes autres questions, une seule adresse de contact : **[drh-recrutater-contact@univ-lorraine.fr](mailto:drh-recrutater-contact@univ-lorraine.fr)**